# J

## 音楽/動画/画像を再生する

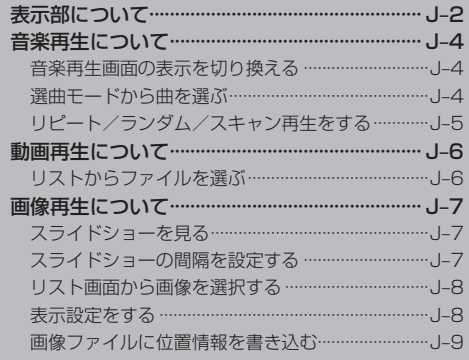

## **表示部について**

#### 画面をタッチすると操作ボタンが表示されます。

※ 画像再生画面や動画再生画面でボタン表示が消えている場合、画面をタッチして表示させてください。

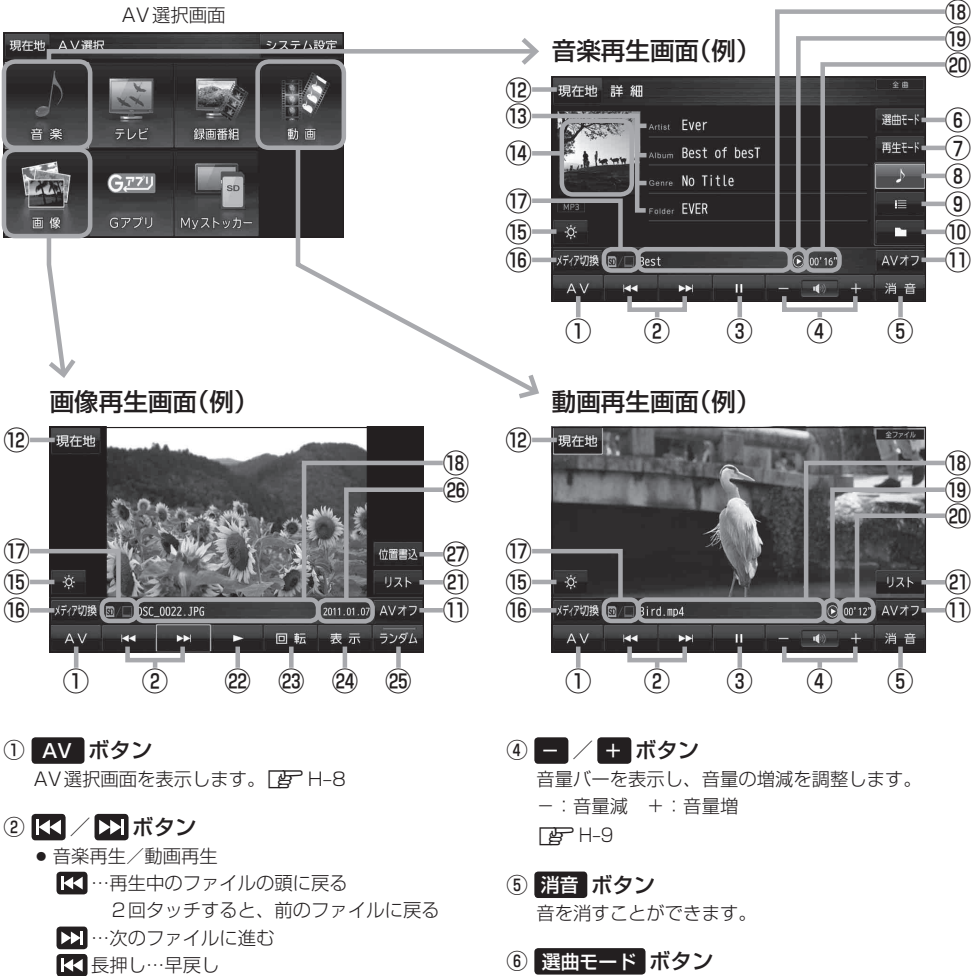

- スト押し…早送り
- 画像再生 スライドショー停止中/一時停止中に1つ前の画像 /次の画像を表示します。
- ③ ■ボタン(一時停止) / ■ボタン(再生)
	- タッチするたびに

→ ■ボタン(再生) → ■ボタン(一時停止)-

と換わります。

- 選曲方法(全曲/フォルダ/プレイリスト)を選択す ることができます。 国子 山4
- ⑦ 再生モード ボタン リピート、ランダム、スキャン再生を選択すること ができます。**PB**U-5
	- ・ リピート ボタン 現在再生中の曲を繰り返し再生します。
	- ・ ランダム ボタン 曲を順序不同で再生します。
	- ・ スキャン ボタン 曲の頭(イントロ)を約10秒間ずつ順に再生します。
- 8 ▶ ボタン 曲の詳細画面を表示します。「AP J-4
- ⑨ ボタン 曲のリスト画面を表示します。DBP J-4
- ⑩ ボタン フォルダリスト画面を表示します。

#### ⑪ AVオフ ボタン

AVモードを終了し、現在地の地図画面を表示します。  $F \rightarrow H - 8$ 

- ⑫ 現在地 ボタン 現在地の地図画面を表示します。
- ⑬ アーティスト名、アルバム名、ジャンル名、 フォルダ名

表示しきれていない場合にタッチすると、スクロー ル表示します。■

#### (4) ジャケット写真表示

音楽データにジャケット写真が付加されている場合 に表示されます。 アコーム

#### **⑮ 6 ボタン**

画面の明るさを調整することができます。 PB N-2

⑯ メディア切換 ボタン

再生メディアを切り換えます。 (SDメモリーカード/Myストッカー)

#### ⑰ 再生メディア表示

現在再生しているメディア(SDメモリーカード/ Myストッカー)が点灯します。 **SD** (黄色点灯)…SDメモリーカードを選択中 ■(黄色点灯)…Myストッカーを選択中

#### 18 再生曲名/ファイル名表示

表示しきれていない場合にタッチすると、スクロー ル表示します。

#### ⑲ 再生状態表示

▶ …通常再生 …早送り …早戻し

…一時停止

#### ⑳ 再生時間

㉑ リスト ボタン

リストを表示させて再生したいファイルを選択でき ます。**PEP J-6、J-8** 

#### 22 ■ボタン(スライドショー開始)

**J,2019年10月1日 - 1月1日 - 1月1日 - 1月1日 - 1月1日 - 1月1日 - 1月1日 - 1月1日 - 1月1日 - 1月1日 - 1月1日 - 1月1日 - 1月1日 - 1月1日 - 1月1日 - 1月1日 - 1月1日 - 1月1日 - 1月1日 - 1月1日 - 1月1日 - 1月1日 - 1月1日 - 1月1日 - 1月1日 - 1月1日 - 1月1日 - 1月1日 - 1月1日 - 1月1日 - 1** スライドショーを開始します。 ※スライドショー一時停止中は、▶ の横に■(ス ライドショー停止)が表示され、タッチするとスラ イドショーを停止することができます。 ※スライドショーを再生するには家庭動作または電 池動作\*で使用時のみとなります。「BP A-18 \*印…吸盤スタンドを装着しての走行中になると、 スライドショーは終了します。

#### 23 回転 ボタン

スライドショー停止中に画像を90°ずつ右方向に回 転します。

#### 24 表示 ボタン

画面の表示を設定することができます。  $F \rightarrow 8$ 

#### 25 ランダム ボタン

選択したフォルダ内の画像を順序不同で再生します。 ※ スライドショー中は操作することができません。

#### ㉖ 再生画像撮影日時表示

#### ㉗ 位置書込 ボタン

画像ファイル(JPEG)に位置情報を書き込み、本機 に地点として登録し、NAVIモードで目的地や経由地 などに設定することができます。 PB J-9

再生中に車のエンジンを切る、本機の電源を切る、他のモードにするなどした場合に、次にエンジ ンや電源を入れると、前に再生していた続きから再生がはじまります。 お知らせ

## **音楽再生について**

SDメモリーカードまたはMyストッカーに保存されている、音楽ファイル(MP3/WMA)を本機で 再生できます。

※ SDメモリーカードに保存されているデータを再生する場合は、操作を行う前に、SDメモリーカー ドを差し込んでください。

**「 app | (SDメモリーカードを入れる/取り出す) | A-21** 

#### **音楽再生画面の表示を切り換える**

音楽再生画面の表示を曲の詳細表示、リスト表示、フォルダ表示に切り換えることができます。 リスト表示とフォルダ表示は、曲またはフォルダを選択して再生することができます。

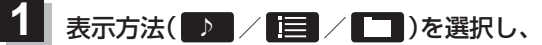

タッチする。

**TB**「表示部について1J-2

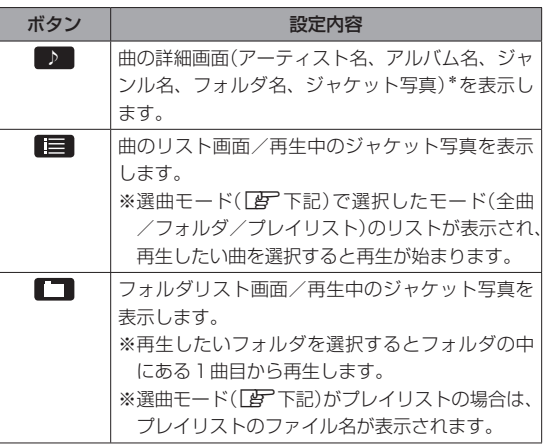

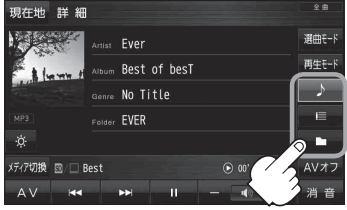

. . . . . . . . . . . . . . . . . . . .

\*印… 本機では詳細画面の情報を編集することができません。

#### **選曲モードから曲を選ぶ**

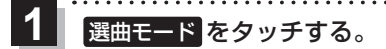

z「表示部について」J‒2

**|選曲モード(全曲 / フォルダ / プレイリスト)を**  $\overline{\mathbf{2}}$ 

タッチする。

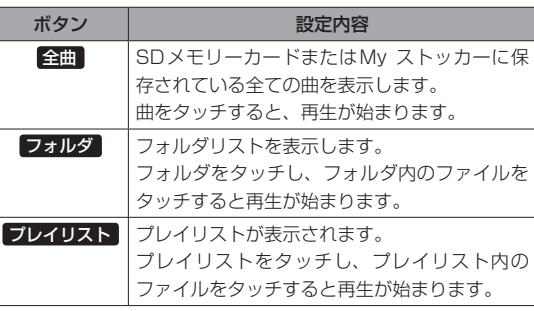

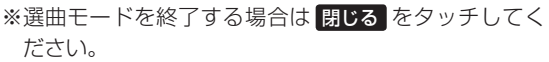

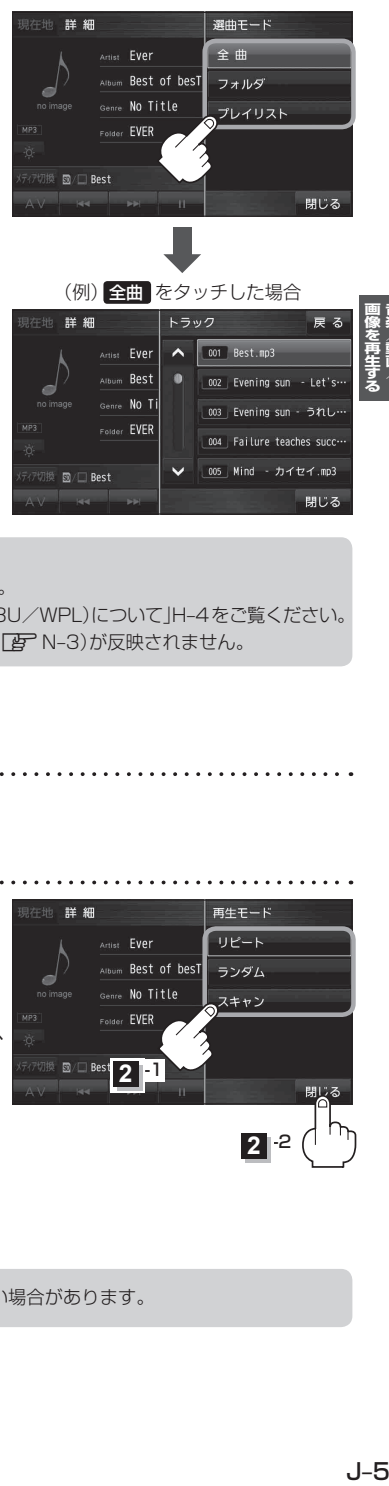

● Myストッカーはプレイリスト再生に対応していません。 お知らせ

● Myストッカー再生時は プレイリスト は表示されません。

- プレイリストについては、LAF「プレイリストファイル(M3U/WPL)について」H-4をご覧ください。
- プレイリスト内のリストの並び順は、リスト並び順設定(LAN N-3)が反映されません。

#### **リピート/ランダム/スキャン再生をする**

再生モード をタッチする。  $\overline{1}$ 

z「表示部について」J‒2

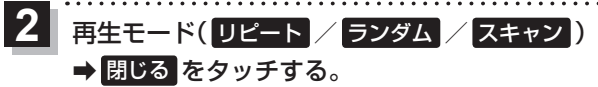

:選択した再生モードで曲を再生します。

※ 選択した再生モードのボタンをもう一度タッチすると、 再生モードを解除します。

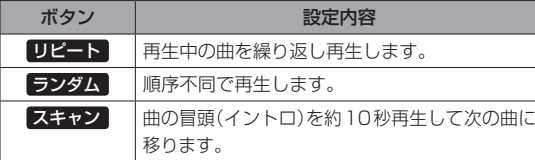

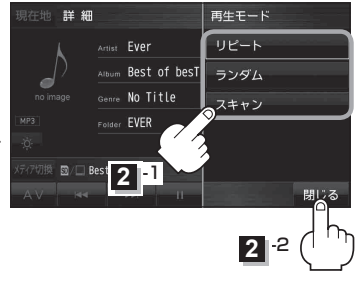

お知らせ) リスト再生によって、保存されている曲が全て再生されない場合があります。

## **動画再生について**

SDメモリーカードまたはMyストッカーに保存されている、動画ファイル(MP4)を本機で再生できます。 ※ SDメモリーカードに保存されているデータを再生する場合は、操作を行う前に、SDメモリーカー ドを差し込んでください。

**「 ap [ SDメモリーカードを入れる/ 取り出す )| A-21** 

#### **リストからファイルを選ぶ**

ボタンを表示させ、リスト をタッチする。 -1

z「表示部について」J‒2

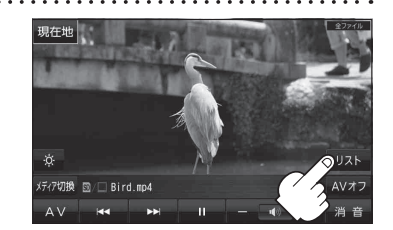

2 | リスト変更 をタッチする。 ※ 表示されているリストのファイルをタッチしても動画 を再生することができます。

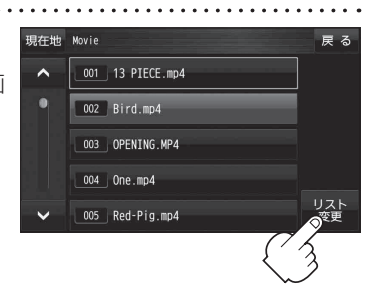

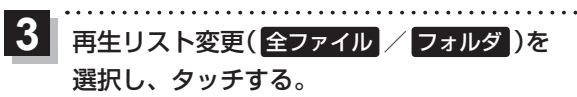

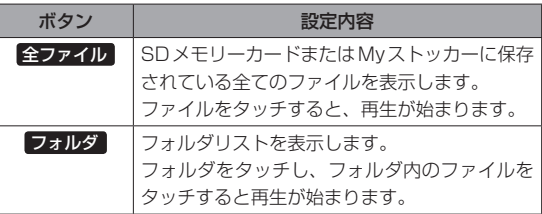

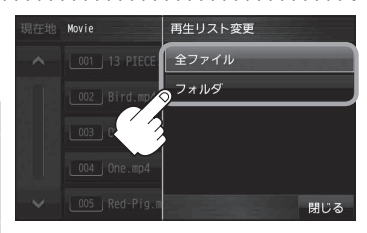

### **画像再生について**

SDメモリーカードまたはMyストッカーに保存されている、画像ファイル(JPEG)を本機で表示できます。 ※ SDメモリーカードに保存されているデータを再生する場合は、操作を行う前に、SDメモリーカー ドを差し込んでください。

■ ■ ■ ■ SDメモリーカードを入れる/取り出す ■ A-21

#### **スライドショーを見る**

家庭動作または電池動作で使用時のみ、保存されている画像を順番に表示していくスライドショーを 見ることができます。

z「動作の種類と制限について」A‒18 . . . . . . . . . . . . .

ボタンを表示させ、 ▶ をタッチする。  $\overline{1}$ 

「雪「表示部について」J-2

※ スライドショー再生中、画像をタッチするとスライド ショーを一時停止し、ボタンが表示されます。 スライドショーを停止する場合は、一時停止中に をタッチしてください。

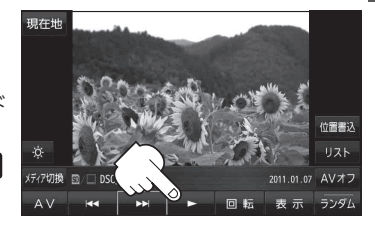

●車動作で使用中に ■ > をタッチするとメッセージが表示されます。メッセージを確認し OK をタッチしてください。 「A 「動作の種類と制限について」A-18  $F$ お知らせ )

> ●スライドショーは、選択しているフォルダ内の画像を再生します。他のフォルダ内にある画像を スライドショー再生するには、「AP 「リスト画面から画像を選択する 」J-8をご覧ください。

#### **スライドショーの間隔を設定する**

スライドショー再生中に画像をタッチし、 一時停止状態にする。  $\overline{1}$ 

※スライドショー再生中や停止中は設定できません。

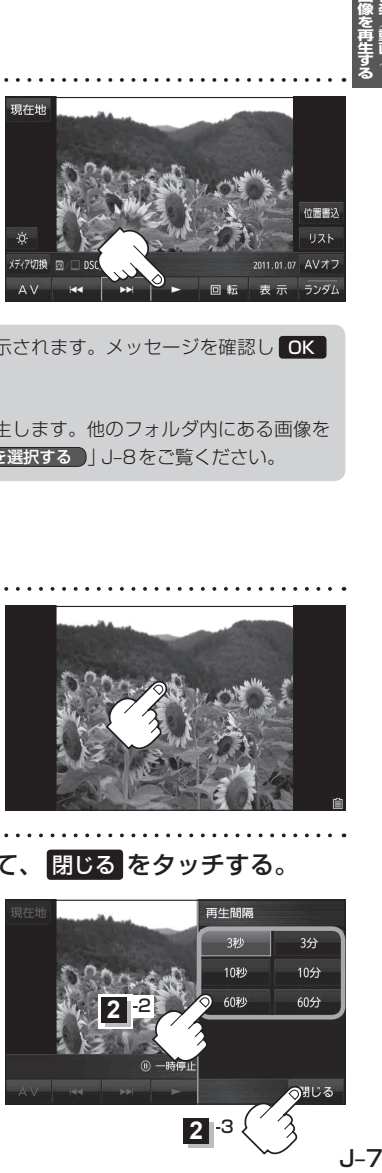

再生間隔 をタッチし、お好みの再生間隔を選択して、 閉じる をタッチする。

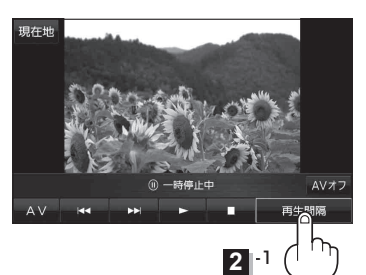

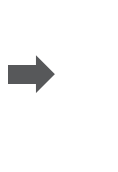

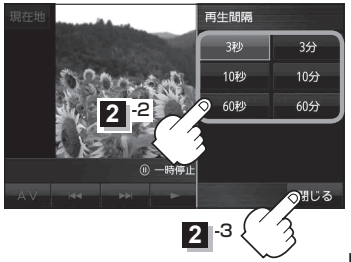

**リスト画面から画像を選択する**

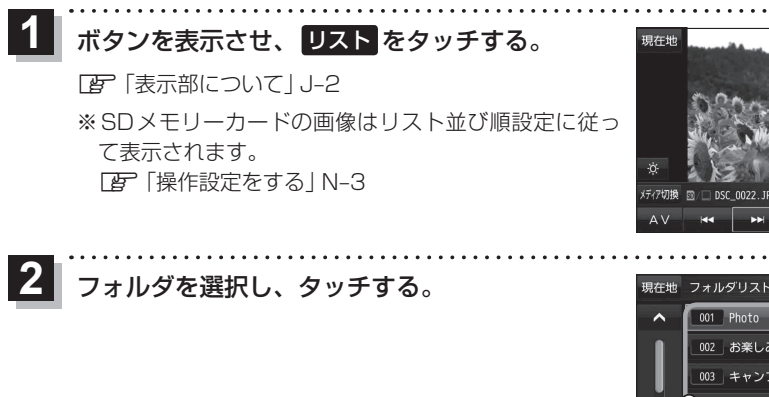

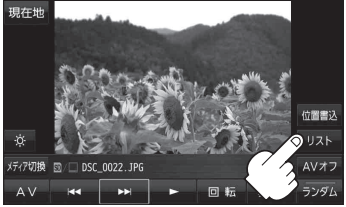

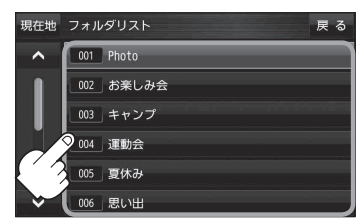

表示したい画像を選択し、タッチする。  $|3|$ 

※画像が全て表示されるまでは、操作できません。

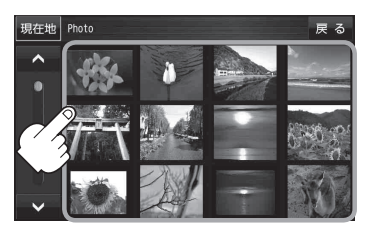

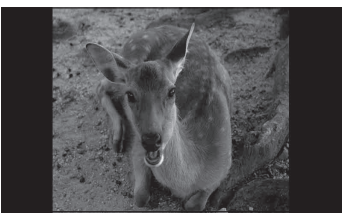

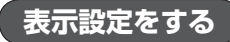

画像の表示を変更することができます。

ボタンを表示させ、 表示 をタッチする。  $\overline{\mathbf{1}}$ 

**LEF「表示部について」J-2** 

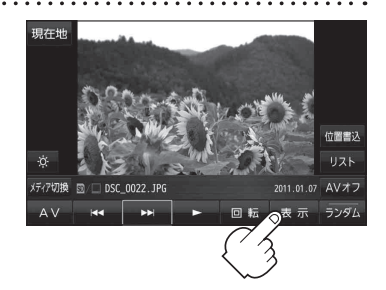

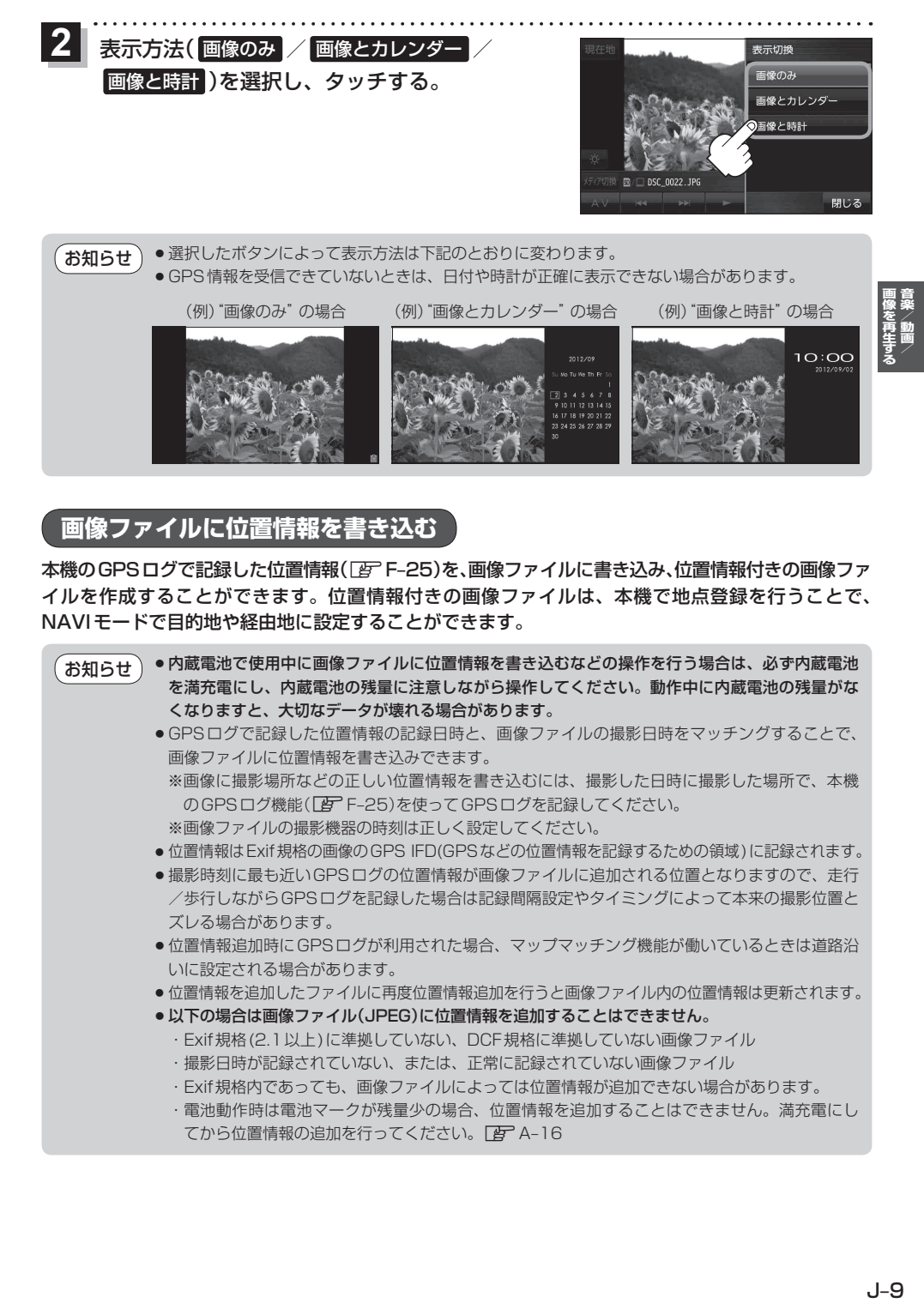

#### **画像ファイルに位置情報を書き込む**

本機のGPSログで記録した位置情報(「AP F-25)を、画像ファイルに書き込み、位置情報付きの画像ファ イルを作成することができます。位置情報付きの画像ファイルは、本機で地点登録を行うことで、 NAVIモードで目的地や経由地に設定することができます。

●内蔵電池で使用中に画像ファイルに位置情報を書き込むなどの操作を行う場合は、必ず内蔵電池 を満充電にし、内蔵電池の残量に注意しながら操作してください。動作中に内蔵電池の残量がな くなりますと、大切なデータが壊れる場合があります。 ● GPSログで記録した位置情報の記録日時と、画像ファイルの撮影日時をマッチングすることで、 画像ファイルに位置情報を書き込みできます。 ※ 画像に撮影場所などの正しい位置情報を書き込むには、撮影した日時に撮影した場所で、本機 のGPSログ機能(PFF-25)を使ってGPSログを記録してください。 ※画像ファイルの撮影機器の時刻は正しく設定してください。 ●位置情報はExif規格の画像のGPS IFD(GPSなどの位置情報を記録するための領域)に記録されます。 ●撮影時刻に最も近いGPSログの位置情報が画像ファイルに追加される位置となりますので、走行 /歩行しながらGPSログを記録した場合は記録間隔設定やタイミングによって本来の撮影位置と ズレる場合があります。 ●位置情報追加時にGPSログが利用された場合、マップマッチング機能が働いているときは道路沿 いに設定される場合があります。 ●位置情報を追加したファイルに再度位置情報追加を行うと画像ファイル内の位置情報は更新されます。 ● 以下の場合は画像ファイル(JPEG)に位置情報を追加することはできません。 ・Exif規格(2.1以上)に準拠していない、DCF規格に準拠していない画像ファイル ・撮影日時が記録されていない、または、正常に記録されていない画像ファイル ・Exif規格内であっても、画像ファイルによっては位置情報が追加できない場合があります。 ・ 電池動作時は電池マークが残量少の場合、位置情報を追加することはできません。満充電にし てから位置情報の追加を行ってください。「AP A-16 お知らせ

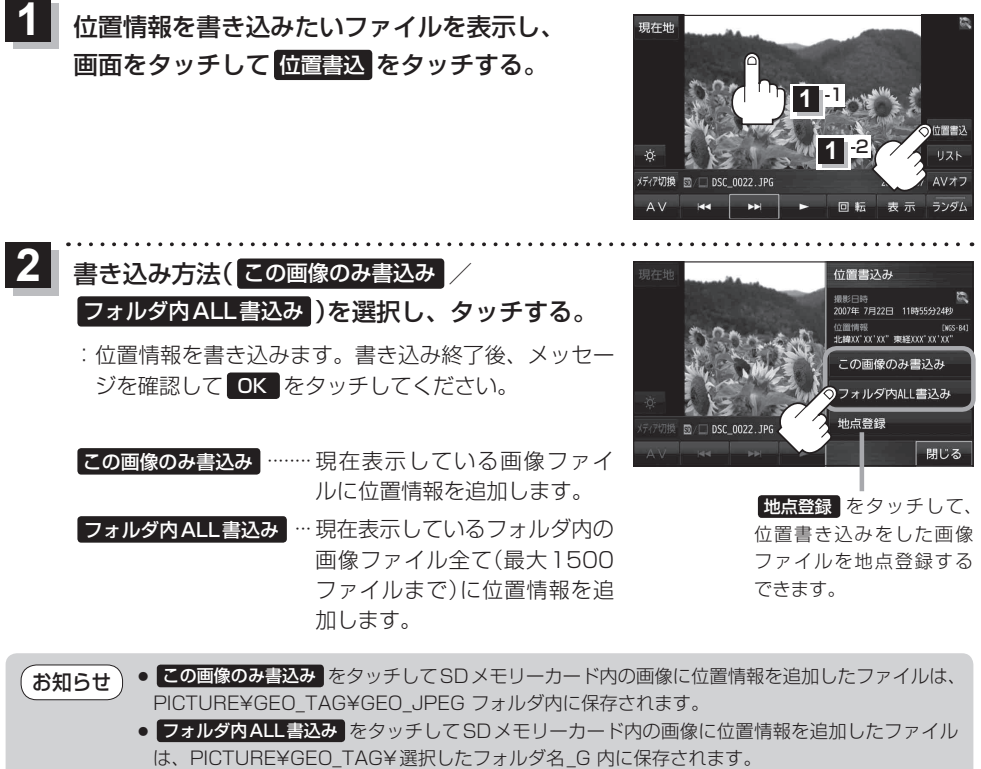

. . . . . . . . . . . . . . . .

●位置情報を追加したファイルはファイル名の後に"\_G"が追加されます。